### febbraio 24

# **Ricerca di mezzi tecnici con il telefono cellulare**

# **nell'elenco dei mezzi tecnici per l'agricultura biologica in Italia**

## **Aprire la ricerca online con il browser**

Scansionate il codice QR con la fotocamera del vostro cellulare. Il link vi porterà alla ricerca online nell'elenco dei mezzi tecnici per l'agricoltura biologica in Italia.

Se la fotocamera non riconosce il codice QR, inserire manualmente l'indirizzo nel browser: www.mezzi-tecnici-bio.it. La ricerca online è disponibile nel menu.

### **Salvare il segnalibro per un uso regolare**

Se si utilizza *regolarmente* la ricerca online, vale la pena di installarla come segnalibro sullo schermo.

La procedura di installazione del segnalibro varia a seconda del sistema operativo, del browser e delle impostazioni. I passi seguenti possono servire da guida.

### **Istruzioni per iPhone con browser "Safari"**

- Aprire la ricerca online con il browser come descritto nella prima sezione.
- Toccare il simbolo con la freccia al centro nella parte inferiore dello schermo.
- Trascinare la finestra di menu visualizzata verso l'alto.
- Selezionare l'azione "Aggiungi alla schermata Home".
- Confermare l'azione facendo clic su "Aggiungi".

# **Istruzioni per i telefoni cellulari Android con il browser "Samsung Internet"**

- Aprire la ricerca online con il browser come descritto nella prima sezione.
- Selezionare i tre punti in alto a destra.
- Selezionare l'azione "Aggiungi alla schermata Home".
- Confermare l'azione facendo clic su "Aggiungi".

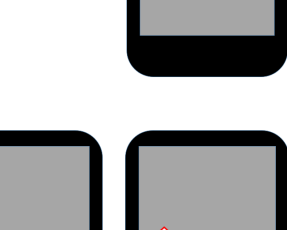

 $\hat{f}$ 

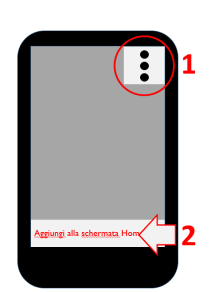

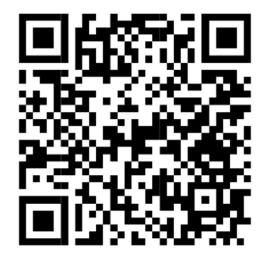

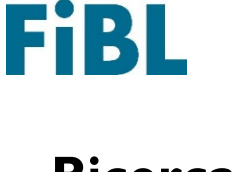

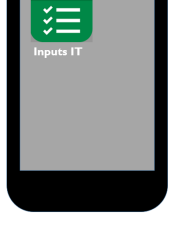